# **Creating Custom HyperShade Nodes**

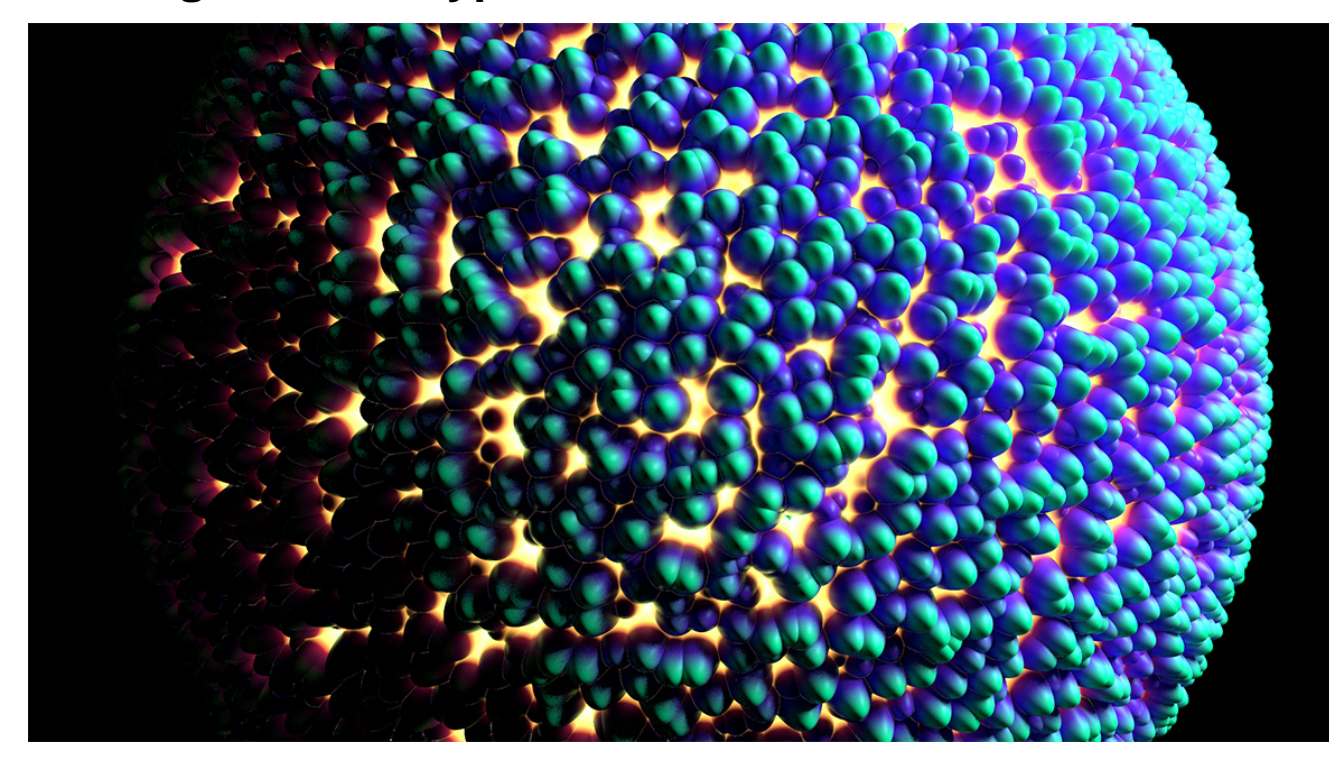

Sample Render using the custom Voronoi 3D Texture Node.

The following package contains all the material described in this tutorial: [Custom\\_Hypershade\\_Nodes.zip](https://documentation.3delightcloud.com/download/attachments/16252973/Custom_Hypershade_Nodes.zip?version=3&modificationDate=1422289699000&api=v2).

This tutorial explains how to create your own HyperShade node. Shader development in 3Delight for Maya is very easy:

- 1. You don't need to install a compiler or any compilation tool.
- 2. You don't need to perform any compilation steps while developing your shader or texture.
- 3. Every created shader or texture is cross platform compatible.

As examples, we explain how to develop a simple [voronoi noise](http://en.wikipedia.org/wiki/Voronoi_diagram) as a Maya 3D Texture and a simple Lambert shader.

**Content:**

- [Main Components](#page-0-0)
	- [Creating a Custom 3D Texture Node](#page-1-0)
	- [The RenderMan Source Code](#page-2-0)
		- o [The Python Plug-in](#page-3-0)
		- <sup>o</sup> The MEL Attribute Editor
		- **[Template](#page-5-0)**
- [Creating a Custom Shader Node](#page-5-1)
- [Adding Icons for the Outliner and](#page-8-0)
- [Hypershade](#page-8-0)

## <span id="page-0-0"></span>Main Components

Three components are needed to create a single shader:

- 1. The shader or texture source code, in RenderMan Shader Language.
- 2. A Maya Python file to act as a plug-in that registers.
- 3. A Maya template file for the UI.

Optionally, it is possible to [add icons](#page-8-0) to have a better visual representation of the node inside Hyerpshade and the Outliner.

The following table shows where each component should be installed for a Maya 2015 package.

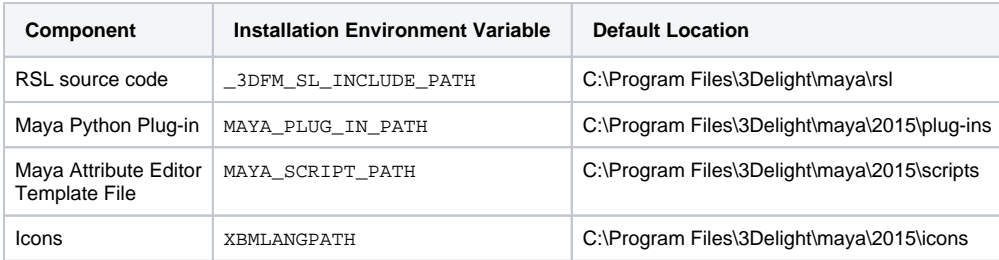

### <span id="page-1-0"></span>Creating a Custom 3D Texture Node

After correctly providing the three components, you will be able to render using the new texture as with any other Maya 3D Texture.

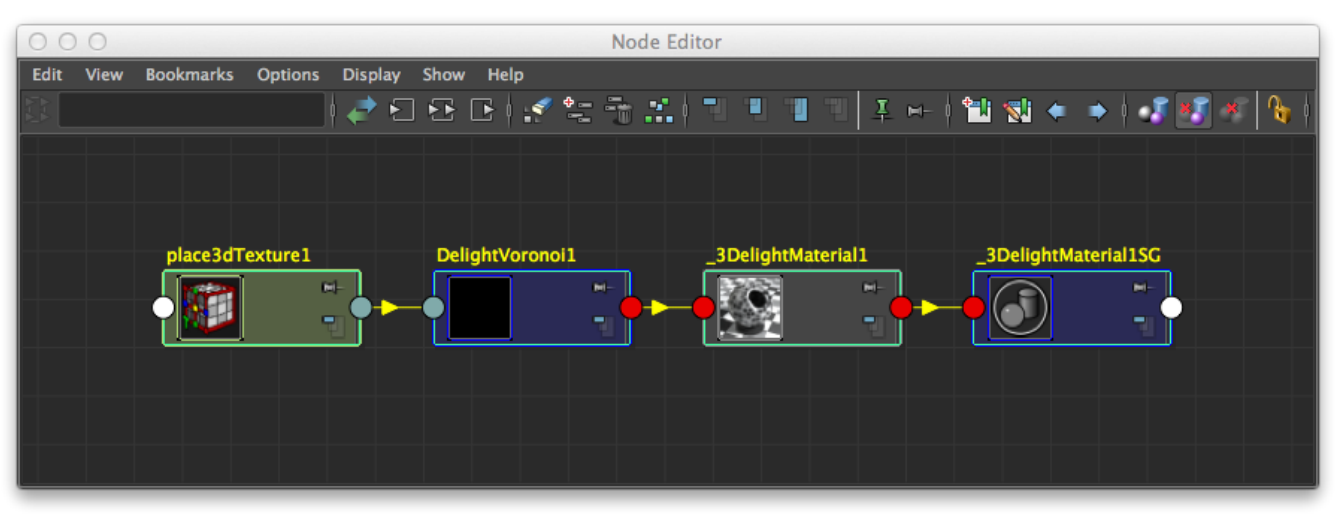

The Voronoi node viewed in the Node Editor. Note how place3dTexture node is automatically supported.

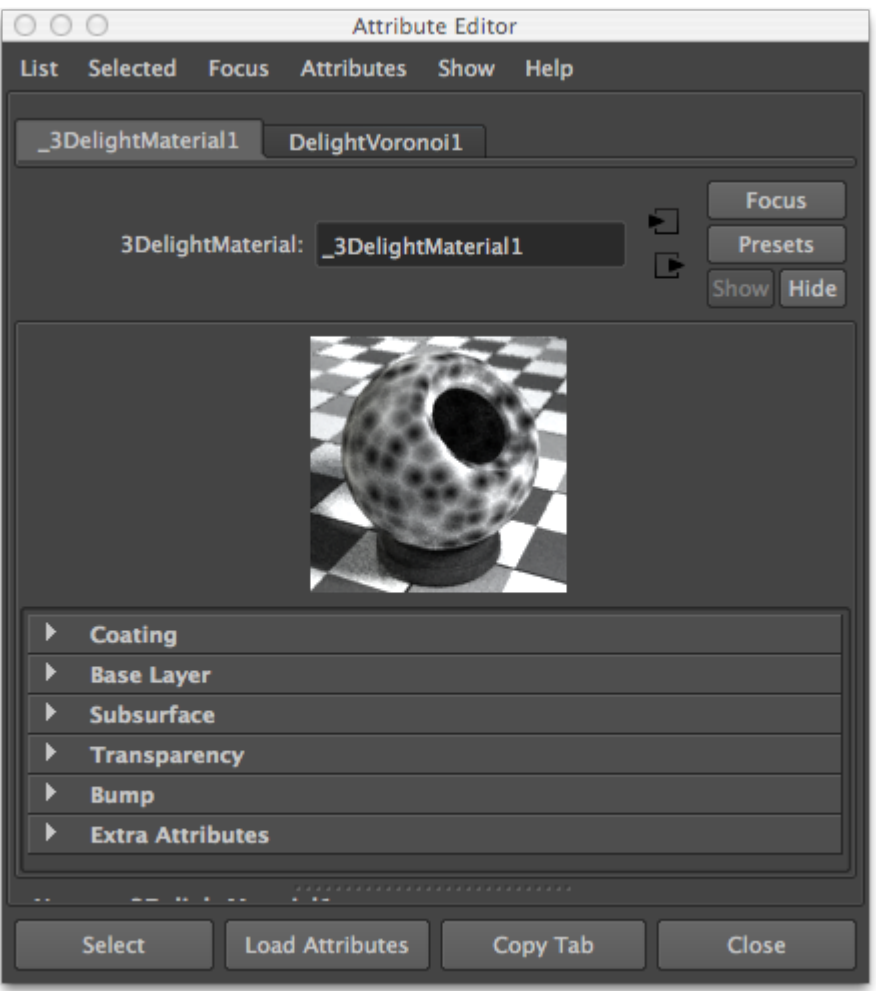

Voronoi noise connected to the [3Delight Material.](https://documentation.3delightcloud.com/display/3DFM/3Delight+Material)

### <span id="page-2-0"></span>**The RenderMan Source Code**

The Voronoi texture looks like a standard RenderMan Shading Language function but with some added structure:

- A comment block at the beginning to tell 3Delight for Maya what are the inputs and outputs.
- A naming convention for the function name.

The source code for our voronoi texture follows. It should be included inside a directory defined by the environment variable \_3DFM\_SL\_INCLUDE\_PA TH, as explained above, and named 3DelightVoronoi.h.

```
3Delight RSL Header (3DelightVoronoi.h)
```

```
#ifndef __3DelightVoronoi_h
#define __3DelightVoronoi_h
/*
begin inputs
        float jitter
        uniform matrix placementMatrix
end inputs
begin outputs
       color outColor
end outputs
begin shader_extra_parameters Pref_param
        varying point Pref = 0;
end shader_extra_parameters
*/
#include "texture3d.h"
#include "utils.h"
#include "noise_utils.h"
void maya_3DelightVoronoi(
              float jitter;
               matrix placementMatrix;
               output color outColor;)
{
float edgeDist;
float outside;
varying point pp = transformP(1, 0, placementMatrix, 1, edgeDist, outside);
point thiscell = point (floor(xcomp(pp))+0.5, floor(ycomp(pp))+0.5,
                      floor(zcomp(pp))+0.5);
float f1 = 1000;
uniform float i, j, k;
for (i = -1; i \le 1; i \ne 1) {
       for (j = -1; j \le 1; j \ne 1)\{for (k = -1; k \le 1; k += 1)\{point testcell = thiscell + vector(i,j,k);point pos = testcell + jitter * (vector cellnoise (testcell) - 0.5);
                      vector offset = pos - pp;
                     float dist = offset . offset; /* actually dist^2 */
                      if (dist < f1)
 {
                            f1 = dist; }
 }
 }
        }
f1 = sqrt(f1);outColor = color (f1);
}
#endif /* __3DelightVoronoi_h */
```
### <span id="page-3-0"></span>**The Python Plug-in**

The python module is the plug-in source code per say. You must load this plug-in in Maya's [Plugin Manager.](http://download.autodesk.com/global/docs/maya2014/en_us/index.html?url=files/Basics_Windows_and_Editors_Plugin_Manager.htm,topicNumber=d30e94052)

0

```
You need a node ID for your shader plug-in. If your plug-in is for in-house use only, simply choose one from the available internal node
 (i)
     IDs (range from 0 to 0x7ffff). If your nodes are to be made public then you would need to reserve a node ID with Autodesk. All this is 
     explained in the following page:
           http://discussion.autodesk.com/cgi-bin/maya/MayaID.cgiMaya Python Plug-in (3DelightVoronoi.py)
# imports
import maya.OpenMaya as OpenMaya
import maya.OpenMayaUI as OpenMayaUI
import maya.OpenMayaMPx as OpenMayaMPx
import math, sys
dlNodeClassify = "rendernode/delight/texture:texture/3d"
dlNodeId = OpenMaya.MTypeId(0x1)
# Node definition
class DL_Voronoi(OpenMayaMPx.MPxNode):
         # class variables
         jitter = OpenMaya.MObject()
         placementMatrix = OpenMaya.MObject()
         outColor = OpenMaya.MObject()
         def __init__(self):
                  OpenMayaMPx.MPxNode.__init__(self)
         def compute(self, plug, dataBlock):
                  return OpenMaya.kUnknownParameter
################################################################################
def nodeCreator():
         return OpenMayaMPx.asMPxPtr(DL_Voronoi())
def nodeInitializer():
         num_attr = OpenMaya.MFnNumericAttribute()
         matrix_attr = OpenMaya.MFnMatrixAttribute()
         # input jitter
         DL_Voronoi.jitter = num_attr.create( "jitter", "ji", OpenMaya.MFnNumericData.kFloat, 1 )
         num_attr.setKeyable(1)
         num_attr.setConnectable(0)
         # input placementMatrix
         DL_Voronoi.placementMatrix = matrix_attr.create ( "placementMatrix", "pm" )
         matrix_attr.setKeyable(1)
         matrix_attr.setReadable(0)
         # output color
         DL_Voronoi.outColor = num_attr.createColor( "outColor", "oc" )
         num_attr.setStorable(0)
         num_attr.setWritable(0)
         # add attributes
         DL_Voronoi.addAttribute( DL_Voronoi.jitter )
         DL_Voronoi.addAttribute( DL_Voronoi.placementMatrix )
         DL_Voronoi.addAttribute( DL_Voronoi.outColor )
         # attributes affects
         DL_Voronoi.attributeAffects( DL_Voronoi.jitter, DL_Voronoi.outColor )
         DL_Voronoi.attributeAffects( DL_Voronoi.placementMatrix, DL_Voronoi.outColor )
################################################################################ 
# initialize the script plug-in
```

```
def initializePlugin(mobject):
         mplugin = OpenMayaMPx.MFnPlugin(mobject)
         # register node
         try:
                 mplugin.registerNode("3DelightVoronoi", dlNodeId, nodeCreator, nodeInitializer, OpenMayaMPx.
MPxNode.kDependNode, dlNodeClassify)
         except:
                 sys.stderr.write("Failed to register node 3DelightVoronoi" )
                 raise
# uninitialize the script plug-in
def uninitializePlugin(mobject):
         mplugin = OpenMayaMPx.MFnPlugin(mobject)
         # deregister node
         try:
                 mplugin.deregisterNode(dlNodeId)
         except:
                 sys.stderr.write( "Failed to unregister node 3DelightVoronoi" )
                 raise
```
### <span id="page-5-0"></span>**The MEL Attribute Editor Template**

This template file creates the UI for the different parameters of your texture. In this case, we only have one such parameter.

```
Maya AE Template (AE3DelightVoronoiTemplate.mel)
global proc
AE3DelightVoronoiTemplate(string $node)
{
editorTemplate -beginScrollLayout;
         editorTemplate -label "Jitter" -addControl "jitter";
        editorTemplate -suppress "placementMatrix";
         editorTemplate -suppress caching;
         editorTemplate -suppress nodeState;
editorTemplate -endScrollLayout;
}
```
## <span id="page-5-1"></span>Creating a Custom Shader Node

Writing a shader node is as easy as developing a texture node. We provide the tree main components below, they follow the same logic and structure as for texture node above.

#### **3Delight RSL Header (3DelightExampleShader.h)**

```
/*
begin inputs
         color color
end inputs
begin outputs
        color outColor
         color outTransparency
end outputs
*/
#ifndef __3DelightExampleShader_h
#define __3DelightExampleShader_h
void maya_3DelightExampleShader(
                 color i_color;
                 output color o_outColor;
                 output color o_outTransparency;)
{
         extern normal N;
         o_outColor = i_color * diffuse( normalize(N) );
         o_outTransparency = 0.0;
}
#endif /* __3DelightExampleShader_h */
```
#### **Maya Python Plug-in (3DelightExampleShader.py)**

```
# imports
import maya.cmds as cmds
import maya.OpenMaya as OpenMaya
import maya.OpenMayaUI as OpenMayaUI
import maya.OpenMayaMPx as OpenMayaMPx
import math, sys
dlNodeClassify = "swatch/delightShaderSwatchRender:shader/surface"
dlNodeClassify_2015 = "shader/surface:swatch/delightShaderSwatchRender"
dlNodeId = OpenMaya.MTypeId(0x0)
# Node definition
class DL_exampleShader(OpenMayaMPx.MPxNode):
         # class variables
         color = OpenMaya.MObject()
         outColor = OpenMaya.MObject()
         outTransparency = OpenMaya.MObject()
        def __init__(self):
                 OpenMayaMPx.MPxNode.__init__(self)
         def compute(self, plug, dataBlock):
                 if plug != DL_exampleShader.outColor and plug.parent() != DL_exampleShader.outColor:
                         return OpenMaya.kUnknownParameter
                 # Just transfer color to outColor
                 resultColor = dataBlock.inputValue( DL_exampleShader.color ).asFloatVector()
                 # set ouput color attribute
                 outColorHandle = dataBlock.outputValue( DL_exampleShader.outColor )
                 outColorHandle.setMFloatVector(resultColor)
                 outColorHandle.setClean()
################################################################################
def nodeCreator():
         return OpenMayaMPx.asMPxPtr(DL_exampleShader())
```

```
def nodeInitializer():
         nAttr = OpenMaya.MFnNumericAttribute()
         # input color
         DL_exampleShader.color = nAttr.createColor( "color", "c" )
         nAttr.setKeyable(1)
         nAttr.setStorable(1)
         nAttr.setReadable(1)
         nAttr.setWritable(1)
         nAttr.setDefault(0.5, 0.5, 0.5)
         # output color
        DL exampleShader.outColor = nAttr.createColor( "outColor", "oc" )
         nAttr.setKeyable(0)
         nAttr.setStorable(0)
         nAttr.setReadable(1)
         nAttr.setWritable(0)
         # output transparency
         DL_exampleShader.outTransparency = nAttr.createColor( "outTransparency", "ot" )
         nAttr.setKeyable(0)
         nAttr.setStorable(0)
         nAttr.setReadable(1)
         nAttr.setWritable(0)
         # add attributes
         DL_exampleShader.addAttribute( DL_exampleShader.color )
         DL_exampleShader.addAttribute( DL_exampleShader.outColor )
        DL exampleShader.addAttribute( DL exampleShader.outTransparency )
         DL_exampleShader.attributeAffects( DL_exampleShader.color, DL_exampleShader.outColor )
# initialize the script plug-in
def initializePlugin(mobject):
         mplugin = OpenMayaMPx.MFnPlugin(mobject)
         classification = dlNodeClassify
         if (float(cmds.about(version=True)) >= 2015.0):
                 classification = dlNodeClassify_2015
         # register node
         try:
                 mplugin.registerNode("3DelightExampleShader", dlNodeId, nodeCreator, nodeInitializer, 
OpenMayaMPx.MPxNode.kDependNode, classification)
         except:
                 sys.stderr.write("Failed to register node 3DelightExampleShader" )
                 raise
# uninitialize the script plug-in
def uninitializePlugin(mobject):
         mplugin = OpenMayaMPx.MFnPlugin(mobject)
         # deregister node
         try:
                 mplugin.deregisterNode(dlNodeId)
         except:
                 sys.stderr.write( "Failed to unregister node 3DelightExampleShader" )
                 raise
```
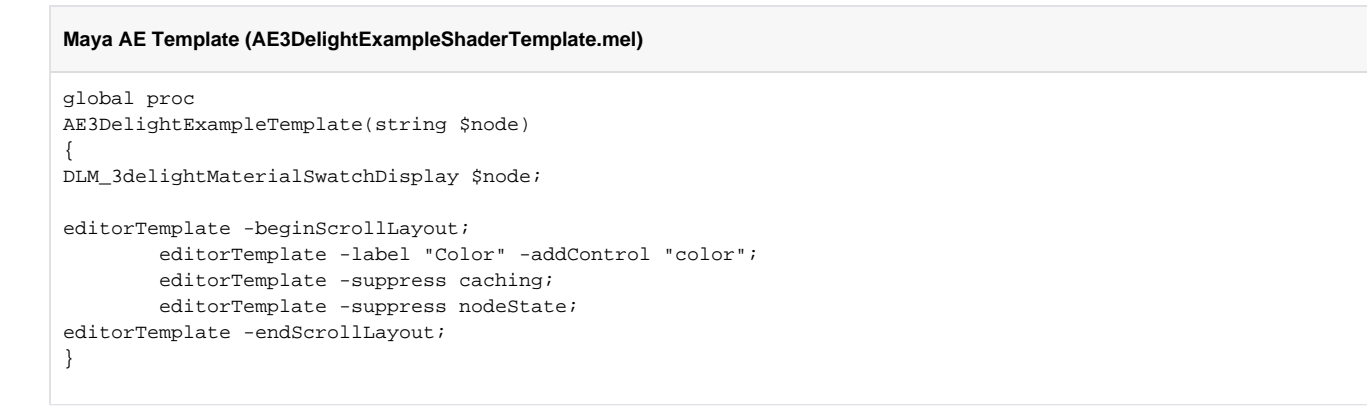

### <span id="page-8-0"></span>Adding Icons for the Outliner and Hypershade

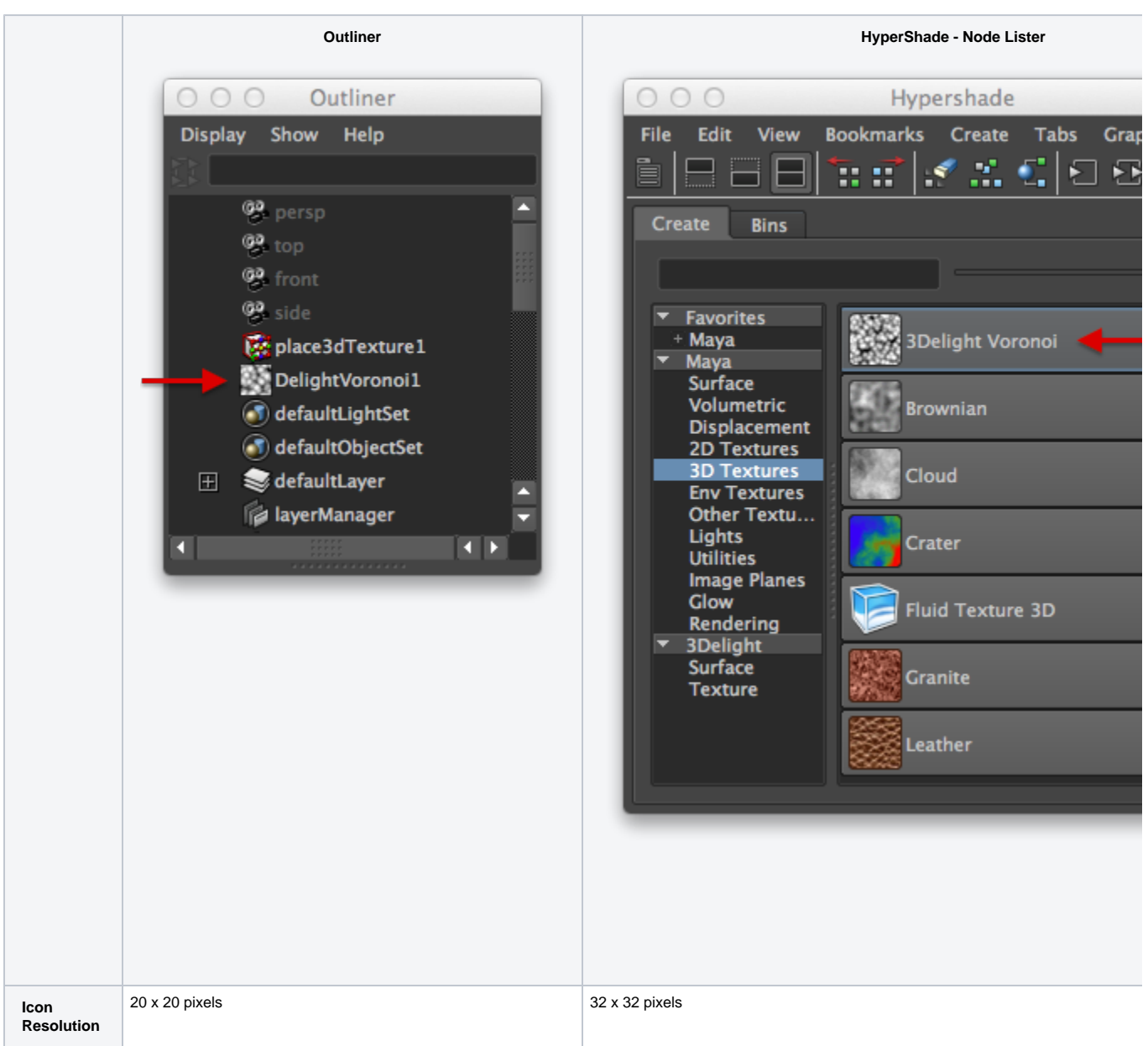

You can add icons to both the Outliner and Hypershade (this applies to both texture nodes and shader nodes). The table below details the convention for creating the icons for our [Voronoi Noise](#page-1-0).

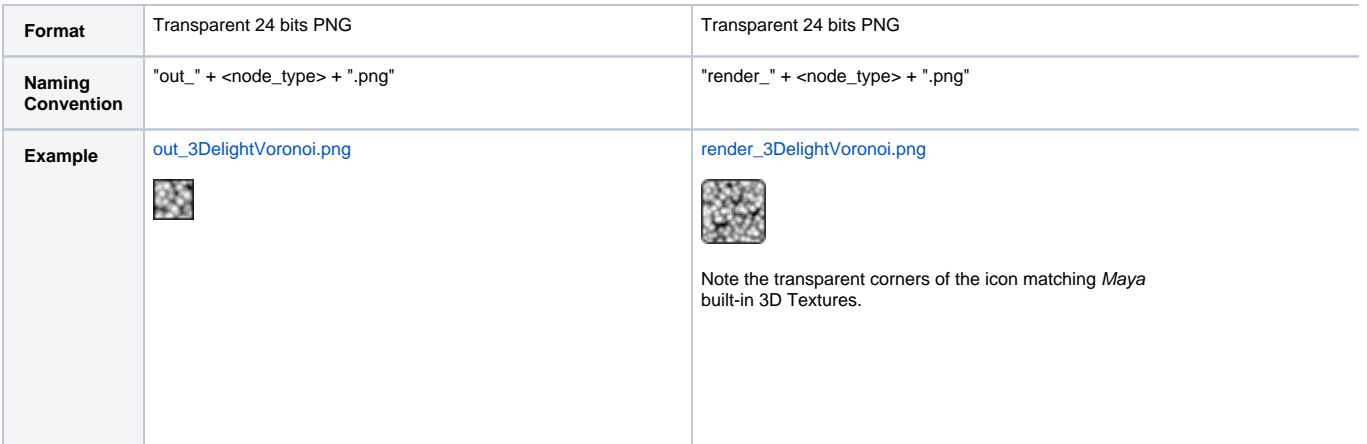